### Aktivität 1: Lungenkreislauf-Labor

# 1. Starten Sie die Ansicht!

- Starten Sie den Atlas der Humananatomie.
- Navigieren Sie zu "Quiz/Laborabläufe" und suchen Sie den Abschnitt "Lungenkreislauflabor".
- Starten Sie den Augmented-Reality-Modus und scannen Sie das Bild unten.
- Keine AR? Wählen Sie Ansicht 1. Herzquerschnitt.

#### 2. Beschriften Sie das Bild.

- Erkunden Sie das 3D-Modell des Herzens, um die Anatomie in der Strukturliste zu finden.
- Benutzen Sie die Strukturliste, um das Bild zu beschriften.

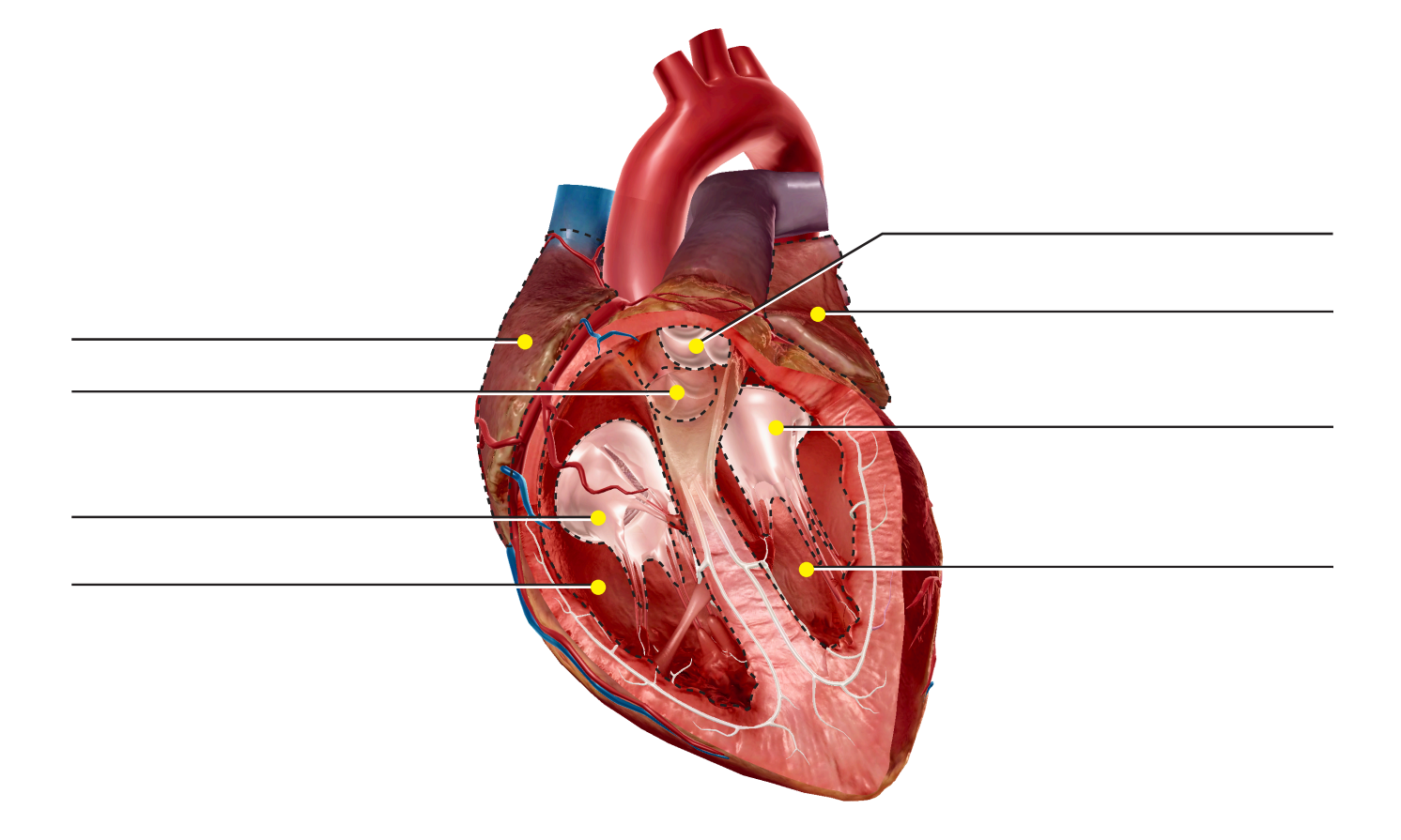

#### Strukturliste:

- 1. Aortenklappe
- 2. Linker Vorhof
- 3. Linke Herzkammer
- 4. Mitralklappe
- 5. Lungenklappe
- 6. Rechter Vorhof
- 7. Rechte Herzkammer
- 8. Trikuspidalklappe

### Aktivität 2: Lungenkreislauf-Labor

### 1. Starten Sie die Ansicht!

- Starten Sie den Atlas der Humananatomie.
- Navigieren Sie zu "Quiz/Laborabläufe" und suchen Sie den Abschnitt "Lungenkreislauflabor".
- Starten Sie den Augmented-Reality-Modus und scannen Sie das Bild unten.
- Keine AR? Wählen Sie Ansicht 2. Lungenkreislauf.

## 2. Erkunden Sie die Anatomie des Lungenkreislaufs.

- Suchen Sie die Strukturen in der Wortsammlung. Wählen Sie auf jeden Fall das Buchsymbol aus, um die Definitionen zu lesen.
- Unterteilen Sie die Strukturen in der Wortsammlung anhand dieser Informationen in zwei Gruppen: Strukturen, die sauerstoffarmes Blut transportieren, und Strukturen, die sauerstoffhaltiges Blut transportieren.

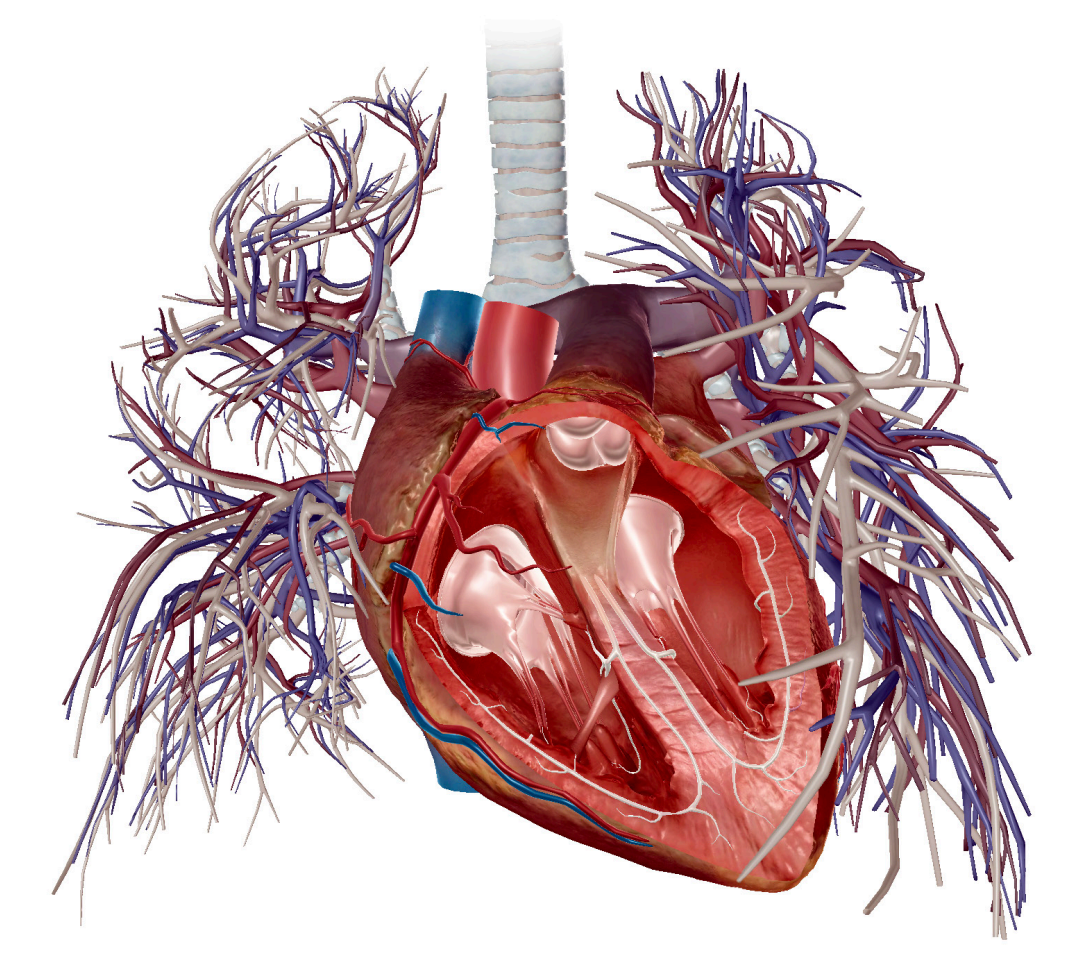

#### Wortsammlung:

- Aorta
- Aortenklappe
- 
- Linke Herzkammer Rechter Vorhof
- Mitralklappe

### • Lungenarterien • Trikuspidalklappe

- Lungenklappe
- Lungenvenen Linker Vorhof
	-
	- Rechte Herzkammer
- Sauerstoffarmes Blut **Sauerstoffhaltiges Blut** Sauerstoffhaltiges Blut

• Hohlvene

Name: \_\_\_\_\_\_\_\_\_\_\_\_\_\_\_\_\_\_\_\_\_\_\_\_\_\_\_\_\_\_\_\_\_\_\_\_\_\_\_\_\_\_\_\_\_\_\_\_\_\_\_\_\_\_\_\_\_\_ Datum: \_\_\_\_\_\_\_\_\_\_\_\_\_\_\_\_\_\_\_\_\_\_\_\_\_\_\_\_\_

## Aktivität 3: Lungenkreislauf-Labor

### 1. Starten Sie die Ansicht!

- Starten Sie den Atlas der Humananatomie.
- Navigieren Sie zu "Quiz/Laborabläufe" und suchen Sie den Abschnitt "Lungenkreislauflabor".
- Starten Sie den Augmented-Reality-Modus und scannen Sie das Bild unten.
- Keine AR? Wählen Sie Ansicht 2. Lungenkreislauf.

### 2. Erkunden Sie das Modell.

• Bringen Sie die untenstehende Liste anhand der Informationen, die Sie in diesen Strukturen finden, in die korrekte Reihenfolge, sodass sie dem Weg des sauerstoffarmen Blutes in das Herz und aus dem Herzen in die Lunge folgt.

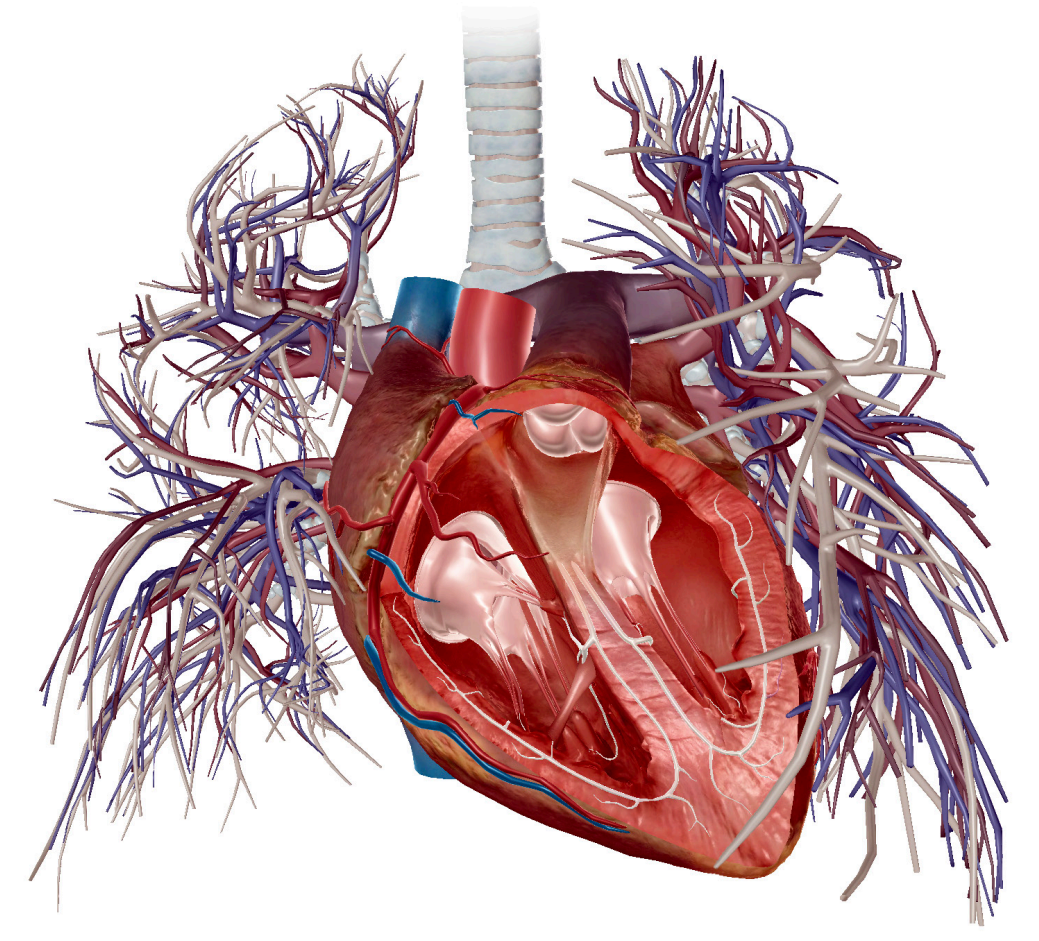

Rechter Vorhof > Lungenklappe > obere oder untere Hohlvene > rechte Herzkammer > Lungen > Trikuspidalklappe > Lungenarterien

\_\_\_\_\_\_\_\_\_\_\_\_\_\_\_\_\_\_\_\_\_\_\_\_\_\_\_\_\_\_\_\_\_\_\_\_\_\_\_\_\_\_\_\_\_\_\_\_\_\_\_\_\_\_\_\_\_\_\_\_\_\_\_\_\_\_\_\_\_\_\_\_\_\_\_\_\_\_\_\_\_\_\_\_\_\_\_\_\_\_\_\_\_\_\_\_\_\_\_\_\_\_

\_\_\_\_\_\_\_\_\_\_\_\_\_\_\_\_\_\_\_\_\_\_\_\_\_\_\_\_\_\_\_\_\_\_\_\_\_\_\_\_\_\_\_\_\_\_\_\_\_\_\_\_\_\_\_\_\_\_\_\_\_\_\_\_\_\_\_\_\_\_\_\_\_\_\_\_\_\_\_\_\_\_\_\_\_\_\_\_\_\_\_\_\_\_\_\_\_\_\_\_\_\_

## Aktivität 4: Lungenkreislauf-Labor

### 1. Starten Sie die Ansicht!

- Starten Sie den Atlas der Humananatomie.
- Navigieren Sie zu "Quiz/Laborabläufe" und suchen Sie den Abschnitt "Lungenkreislauflabor".
- Starten Sie den Augmented-Reality-Modus und scannen Sie das Bild unten.
- Keine AR? Wählen Sie Ansicht 2. Lungenkreislauf.

### 2. Erkunden Sie das Modell.

- Bringen Sie die untenstehende Liste anhand der Informationen, die Sie in diesen Strukturen
- finden, in die korrekte Reihenfolge, sodass sie dem Weg des sauerstoffhaltigen Blutes in das Herz und aus dem Herzen in die Lunge folgt.

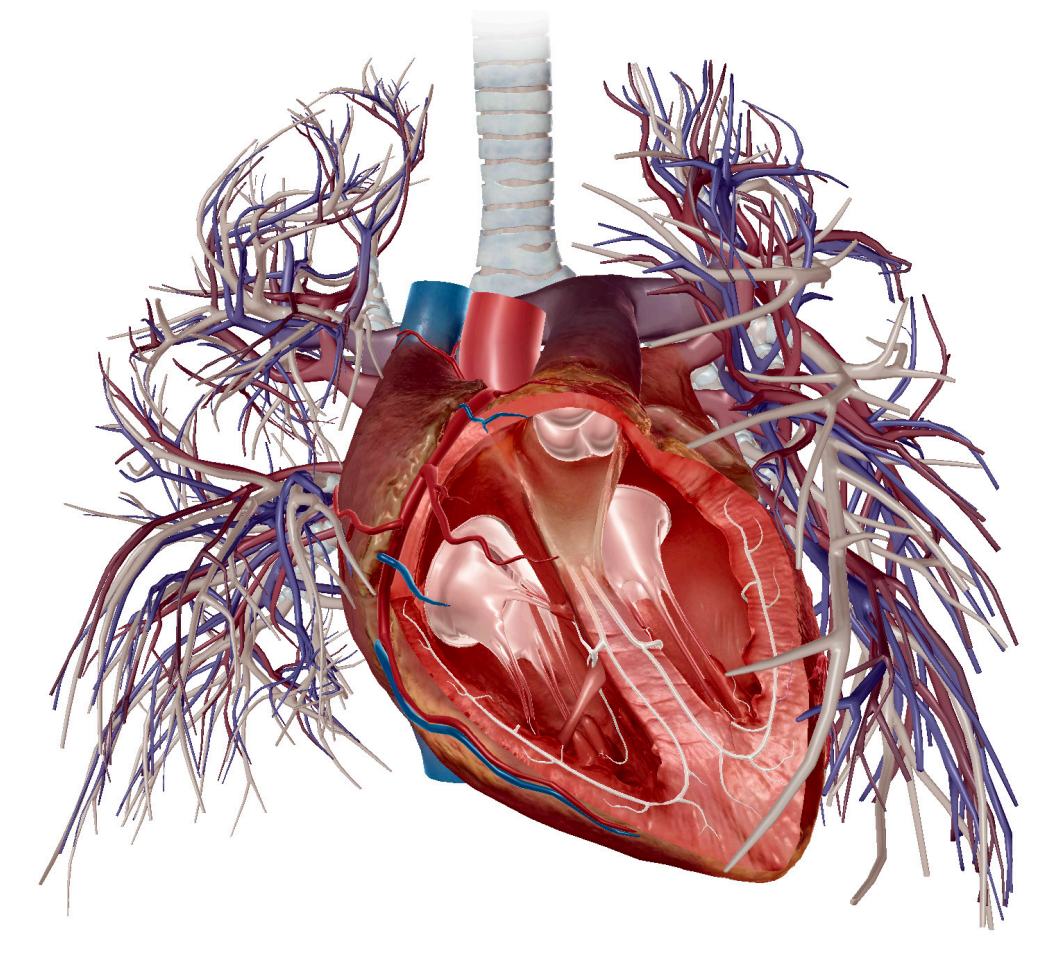

Lungenvenen > linker Vorhof >linke Kammer > Aortenklappe > Aorta > Lungen > Körper

\_\_\_\_\_\_\_\_\_\_\_\_\_\_\_\_\_\_\_\_\_\_\_\_\_\_\_\_\_\_\_\_\_\_\_\_\_\_\_\_\_\_\_\_\_\_\_\_\_\_\_\_\_\_\_\_\_\_\_\_\_\_\_\_\_\_\_\_\_\_\_\_\_\_\_\_\_\_\_\_\_\_\_\_\_\_\_\_\_\_\_\_\_\_\_\_\_\_\_\_\_\_

\_\_\_\_\_\_\_\_\_\_\_\_\_\_\_\_\_\_\_\_\_\_\_\_\_\_\_\_\_\_\_\_\_\_\_\_\_\_\_\_\_\_\_\_\_\_\_\_\_\_\_\_\_\_\_\_\_\_\_\_\_\_\_\_\_\_\_\_\_\_\_\_\_\_\_\_\_\_\_\_\_\_\_\_\_\_\_\_\_\_\_\_\_\_\_\_\_\_\_\_\_\_